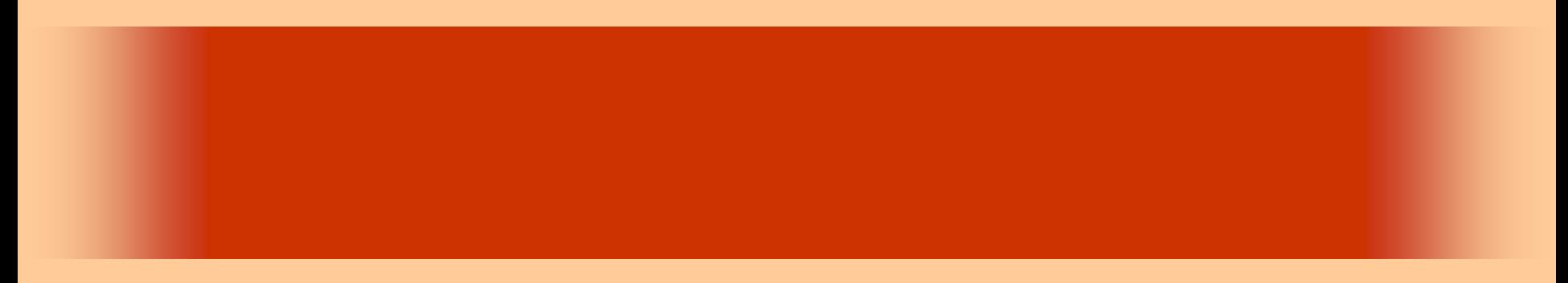

第13回

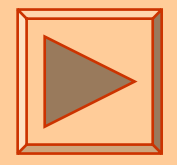

<http://www.cc.matsuyama-u.ac.jp/~dan/application/>

2006 11 10

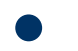

http://www.cc.matsuyama-u.ac.jp/~[dan/application/attendance.html](http://www.cc.matsuyama-u.ac.jp/~dan/application/attendance.html)

2006年11月10日 情報処理論 (応用) 2

### ex\_20061107

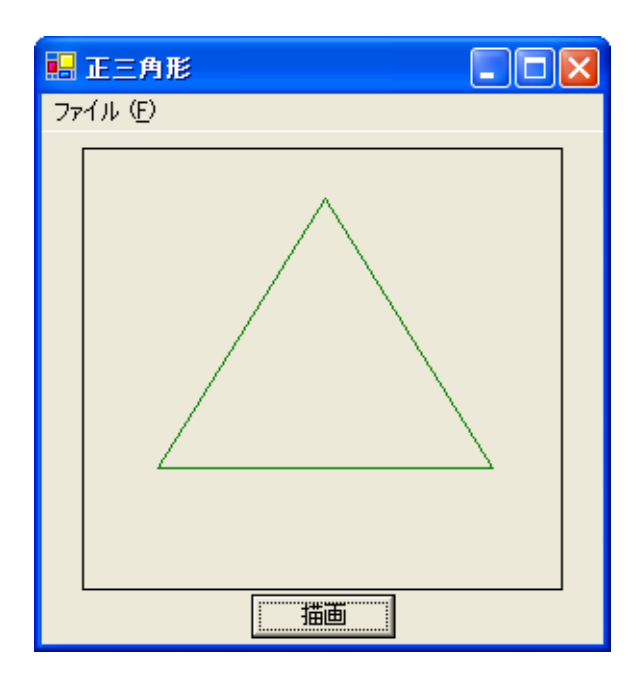

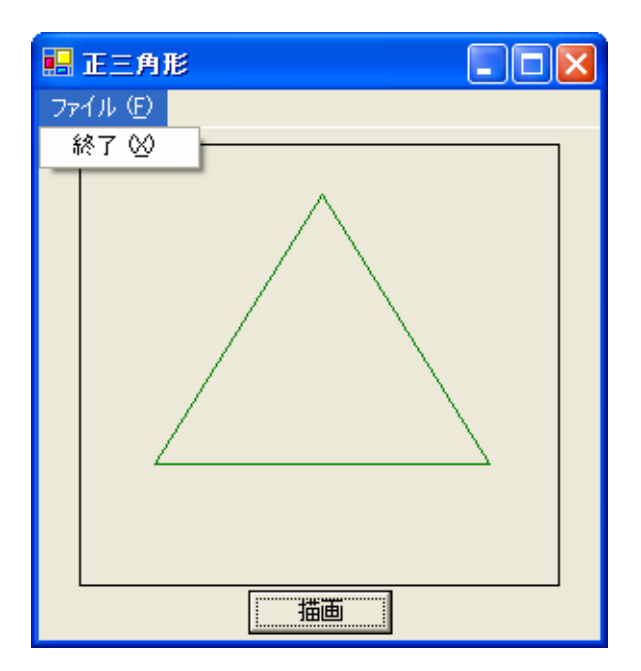

•

 $\bullet$ 

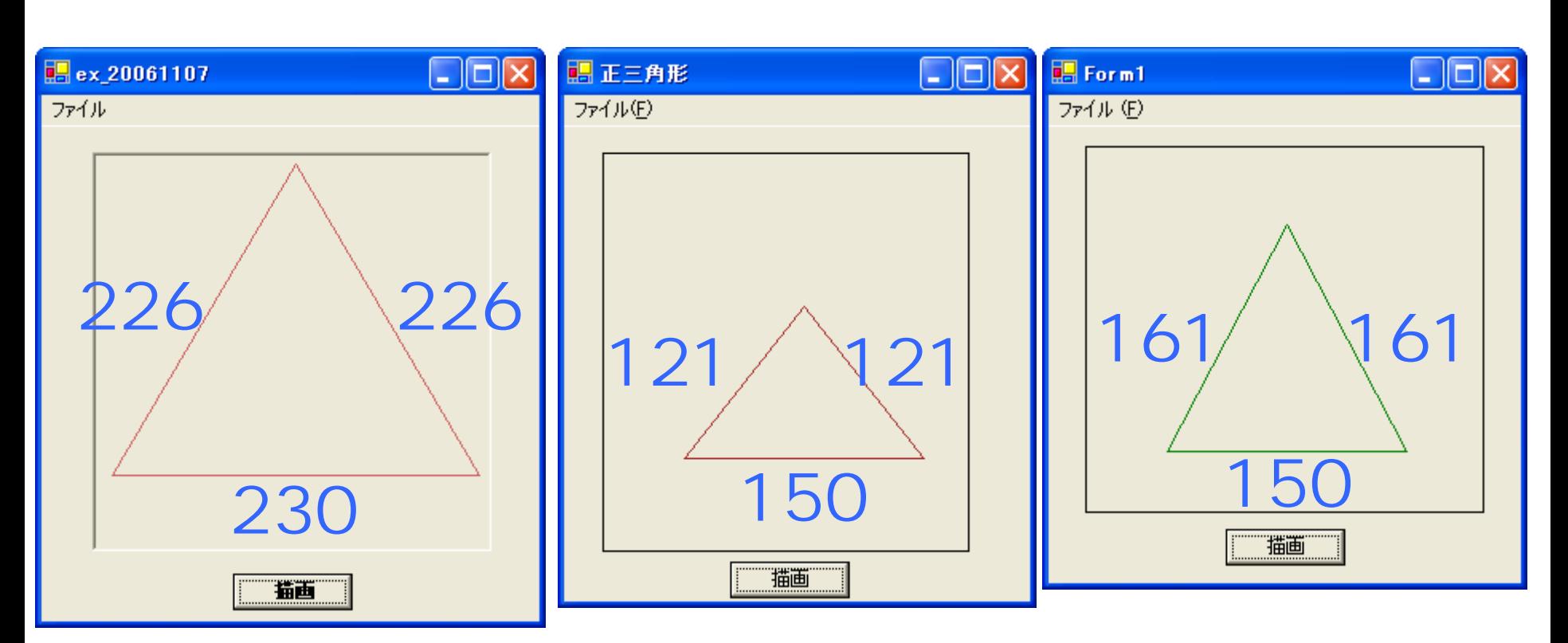

2006 11 10 4

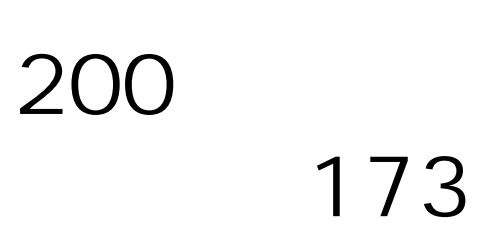

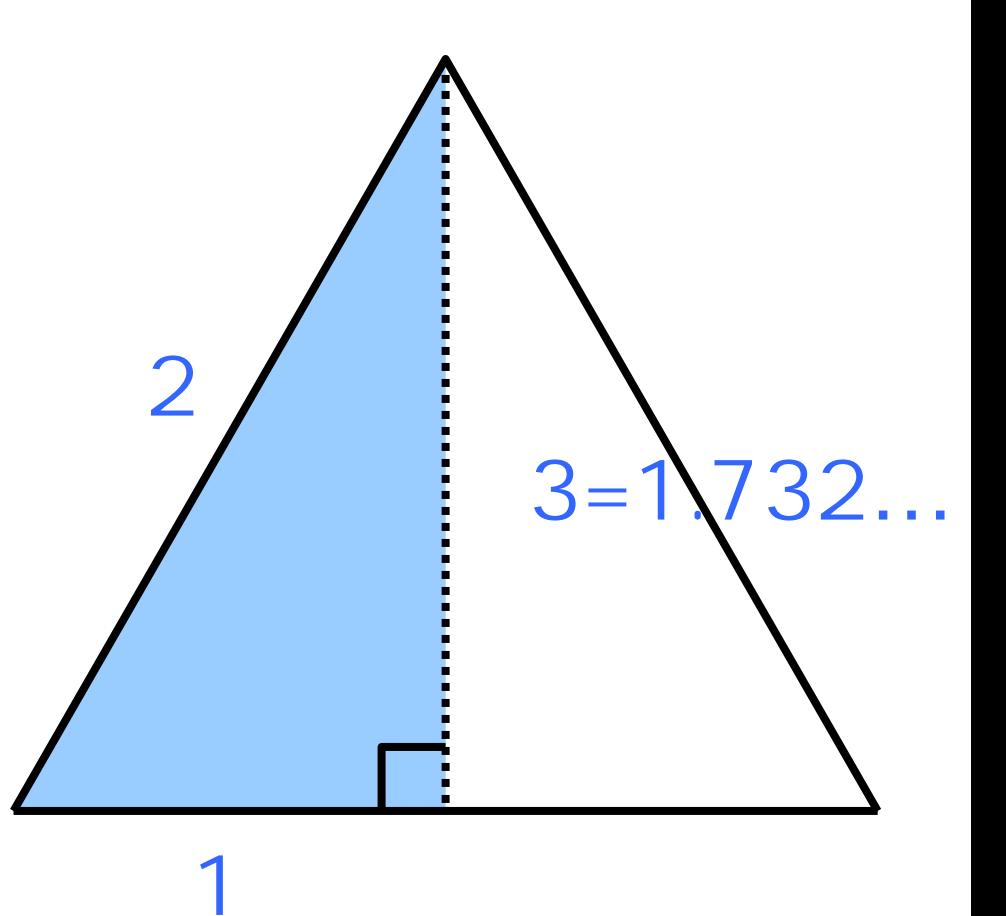

 $\bullet$ 

 $\bullet$ 

### • DrawLine

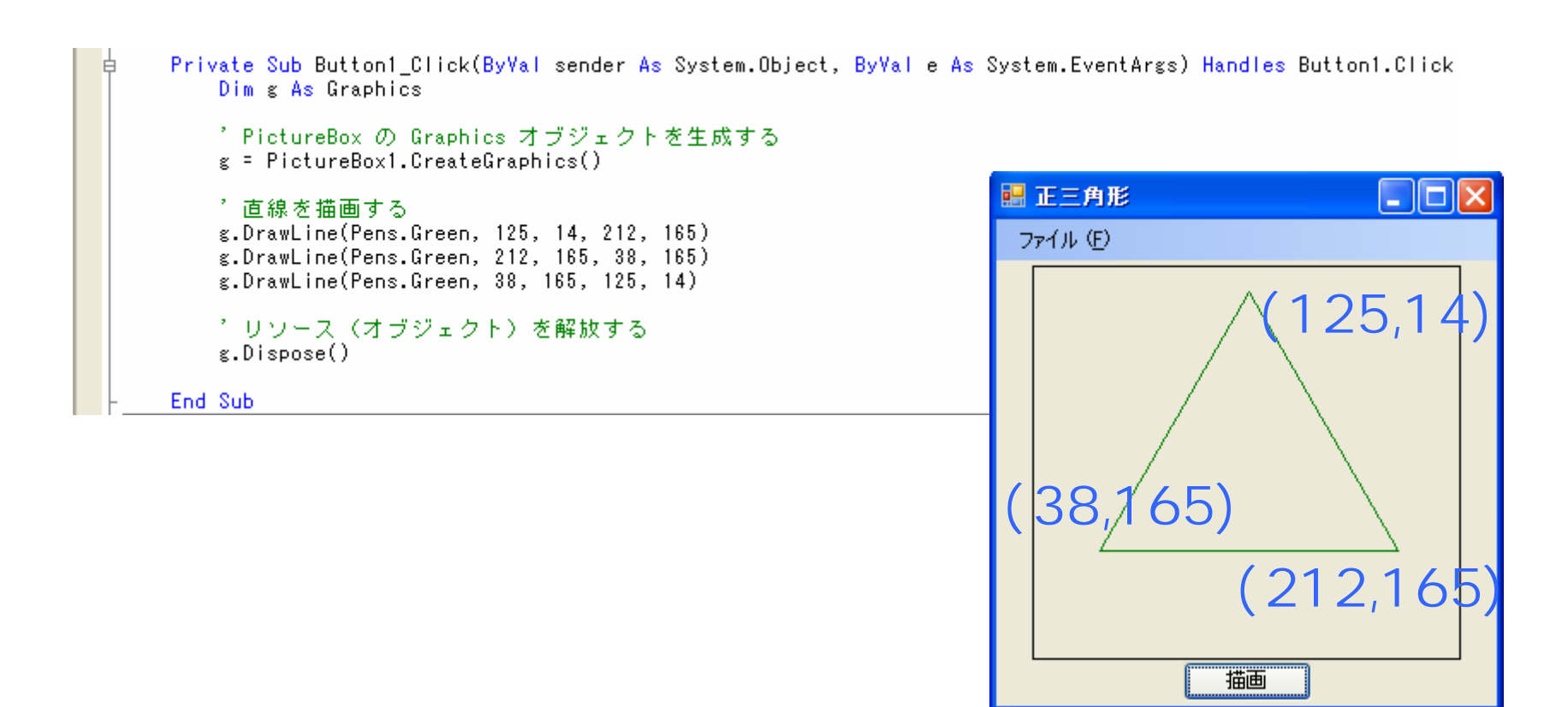

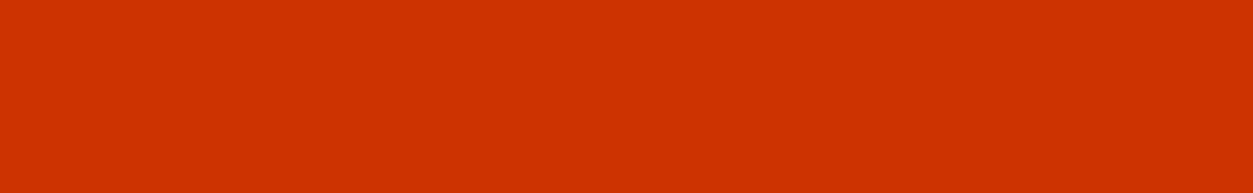

### – Windows におけるグラフィックス処理の機能を理

 $\bullet$ 

 $\bullet$ 

**Hart Committee** 

# 

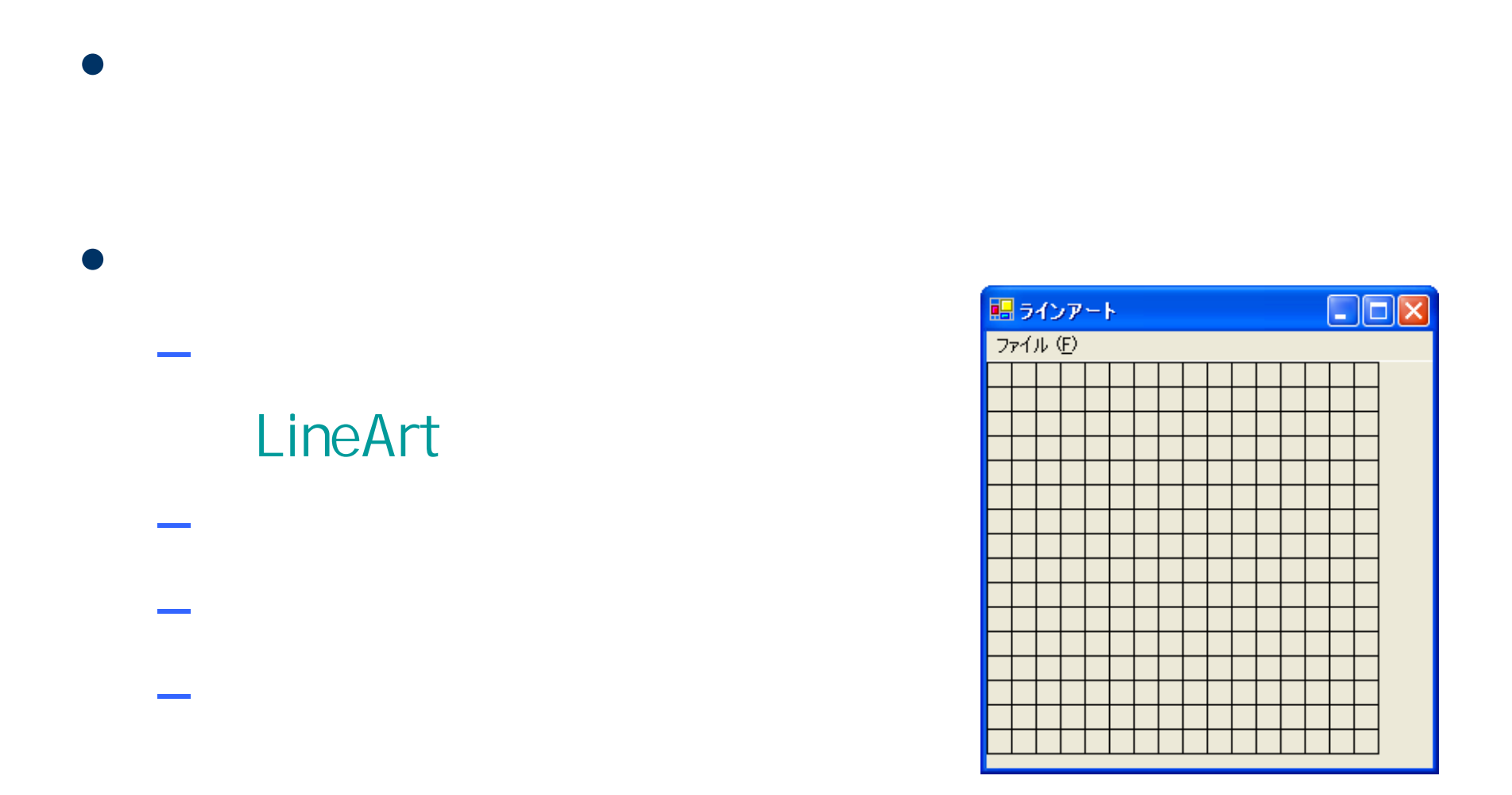

## **Visual Basic** Windows

### LineArt

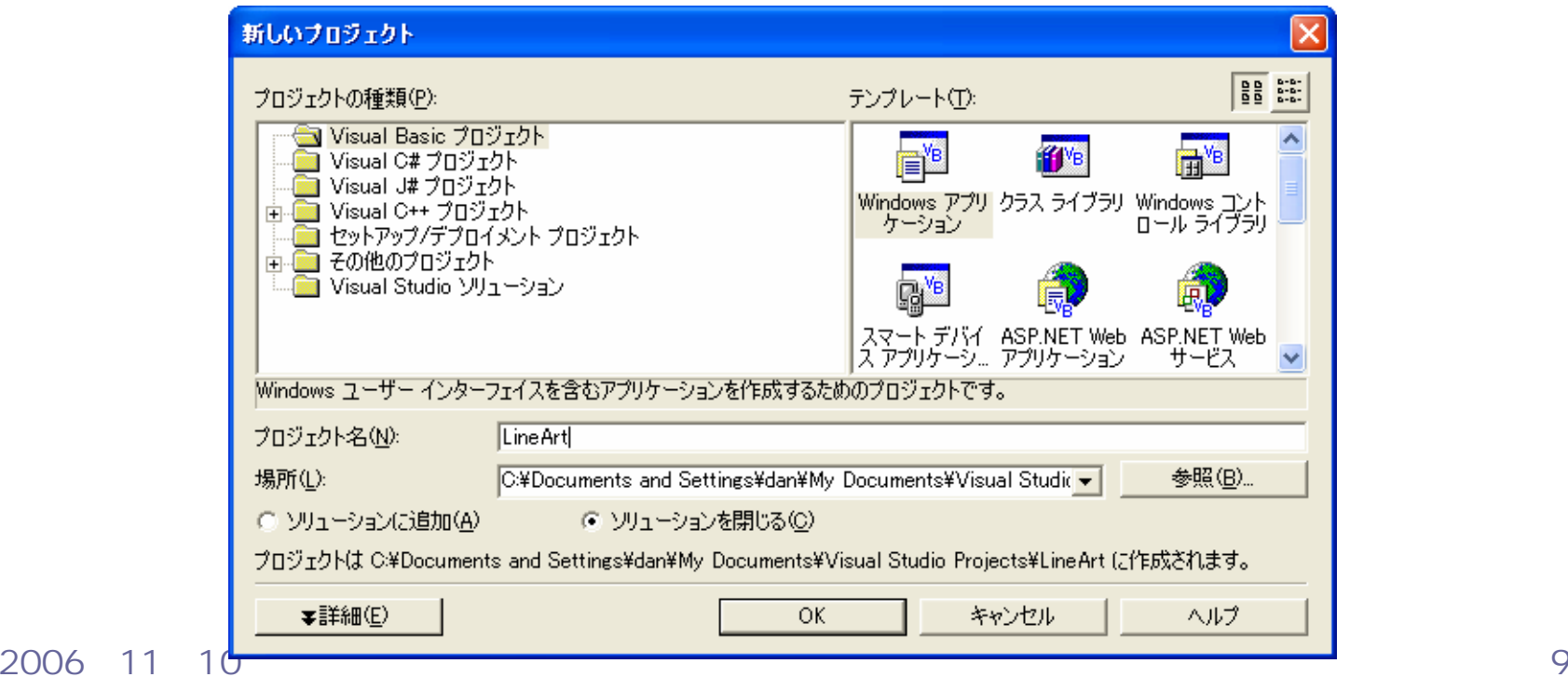

 $\bullet$ 

•

 $\bullet$ 

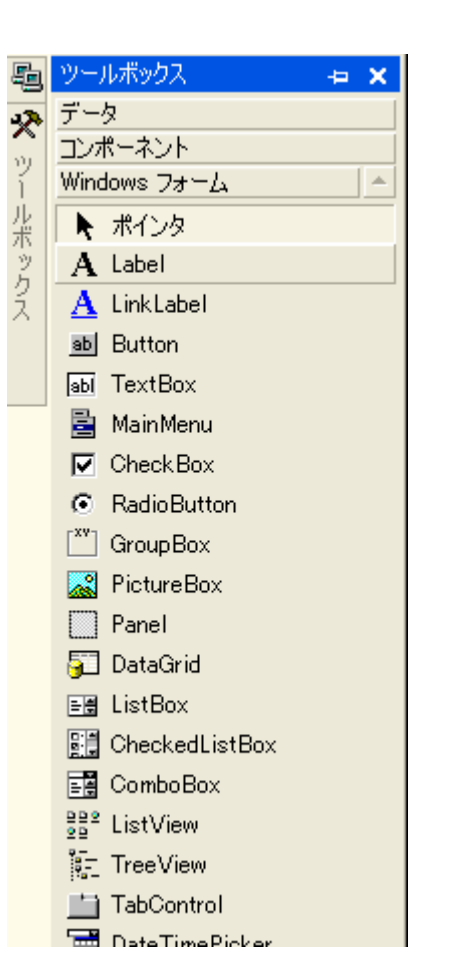

#### 2006 11 10

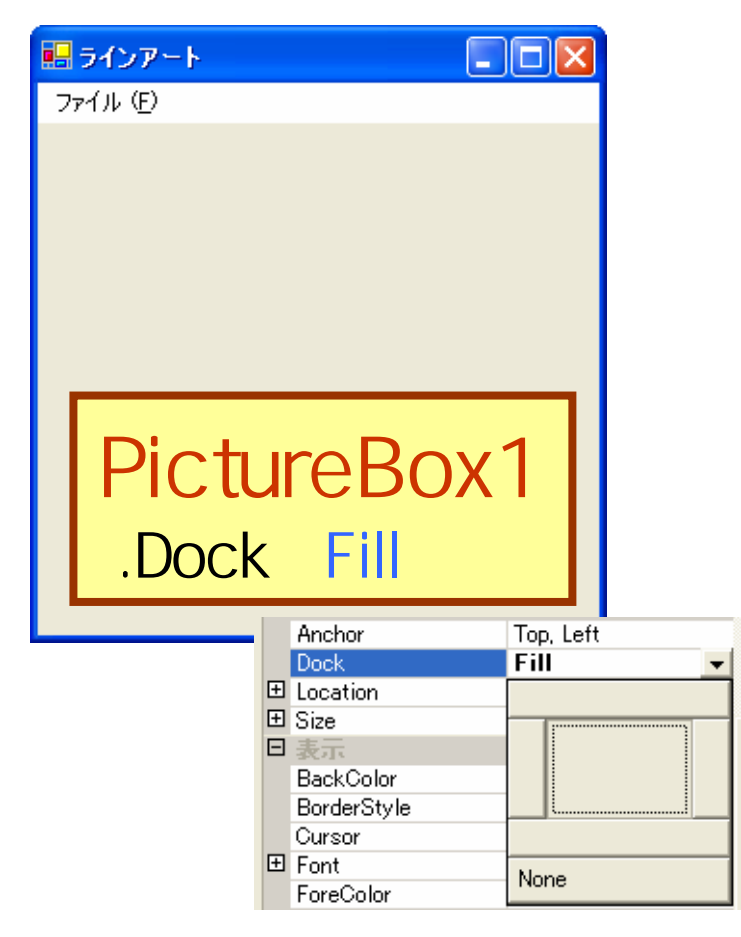

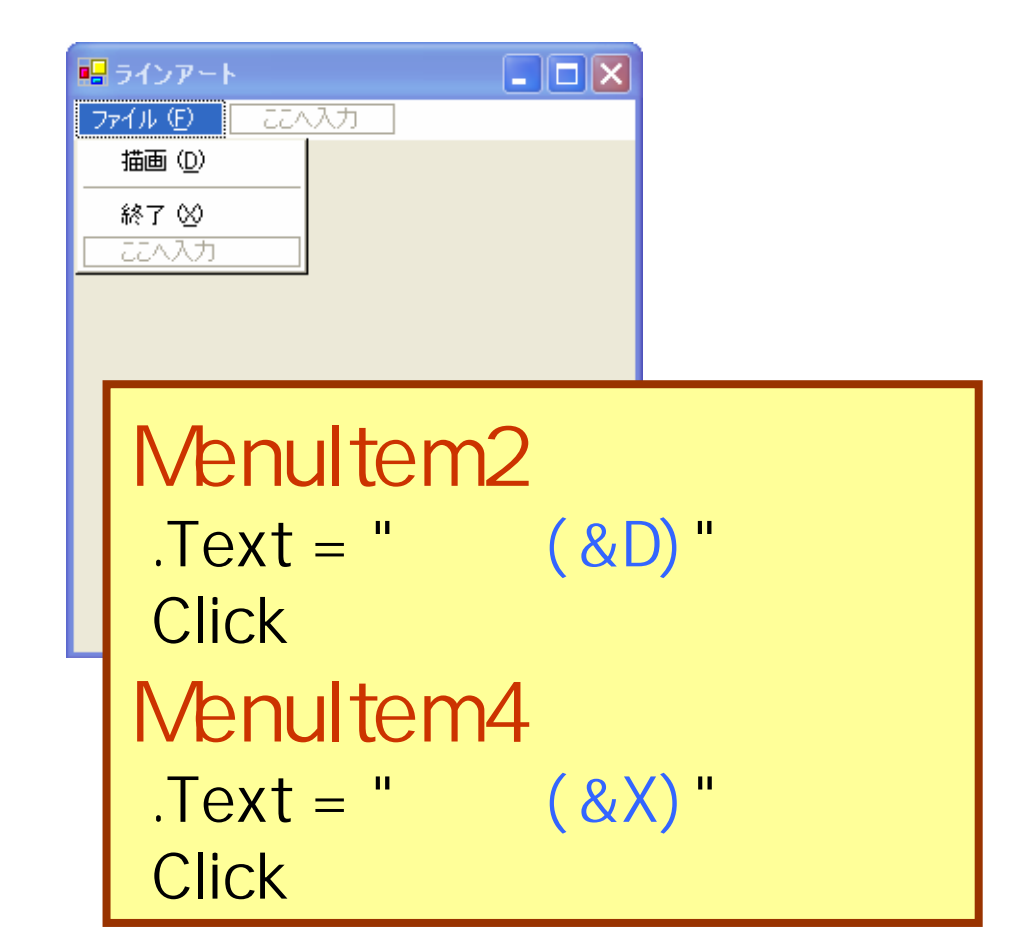

2006 11 10 11 10 12 12 13 14 15 16 17 17 17 17 17 17 17 17 17 17 17 17 18 18 19 11 11 11 11 11 11 11 11 11 11

```
EPublic Class Form1
     Inherits System. Windows. Forms. Form
||申||Windows フォーム デザイナで生成されたコード|
     Private Sub MenuItem2 Click(ByVal sender As System.Object, ByVal e As System.EventArgs) Handles MenuItem2.Click
         Dim g As Graphics
        Dim i As Integer
         ' PictureBox の Graphics オブジェクトを生成する
        g =PictureBox1.CreateGraphics()
         ↑ 横線を描画する
        For i = 0 To 256 Step 16
            g.DrawLine(Pens.Black, 0, i, 256, i)
         Next
        → 縦線を描画する
         For i = 0 To 256 Step 16
            g.DrawLine(Pens.Black, i, 0, i, 256)
         Next
         *リソース(オブジェクト)を解放する
        g.Dispose()
     End Sub
     Private Sub MenuItem4_Click(ByVal sender As System.Object, ByVal e As System.EventArgs) Handles MenuItem4.Click
         Me.Dispose()End Sub
 End Class
```
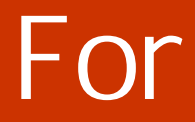

For 
$$
i=1
$$
 To 10  
Next

10

 $i=1$ :  $i=2$ :

. . . . . .  $i=10$ : 2006 11 10

## For

• For  $\overline{\phantom{a}}$ 

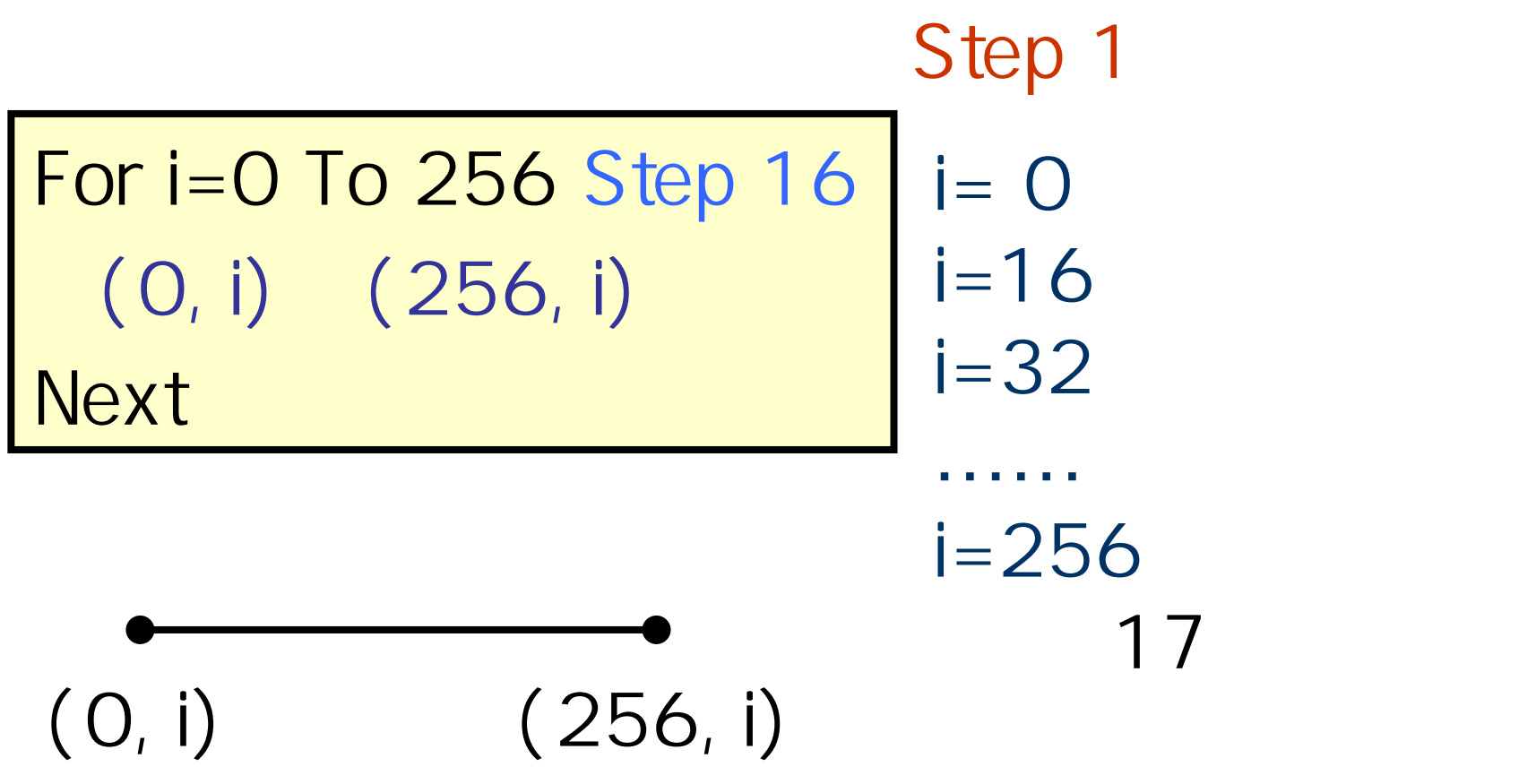

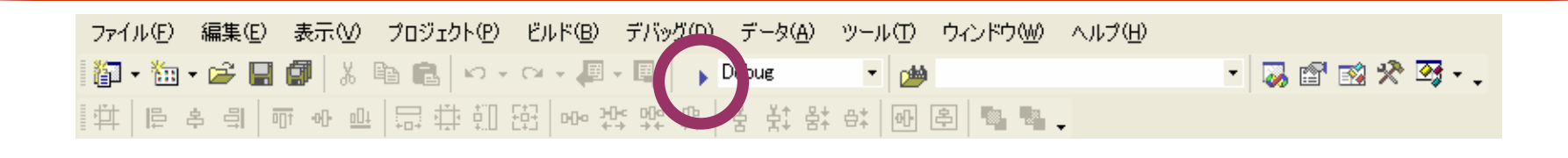

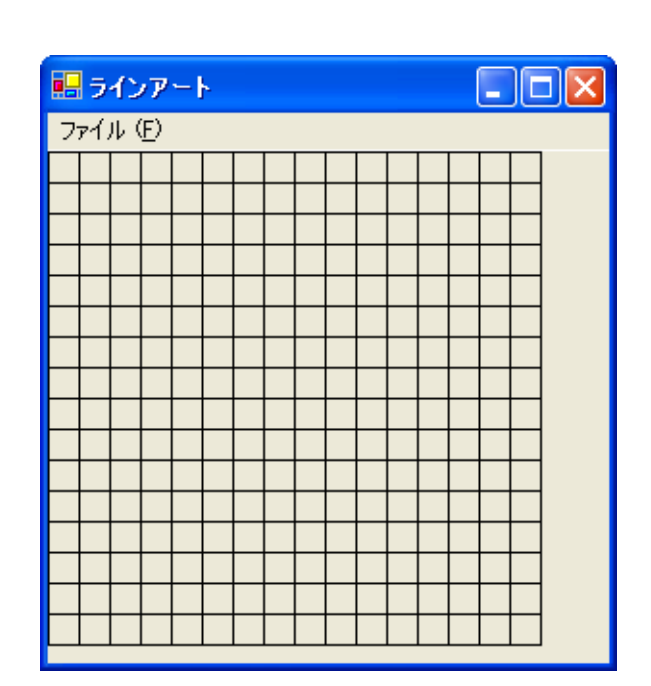

 $\mathbb{Z}$  $\mathbb{Z}$ 

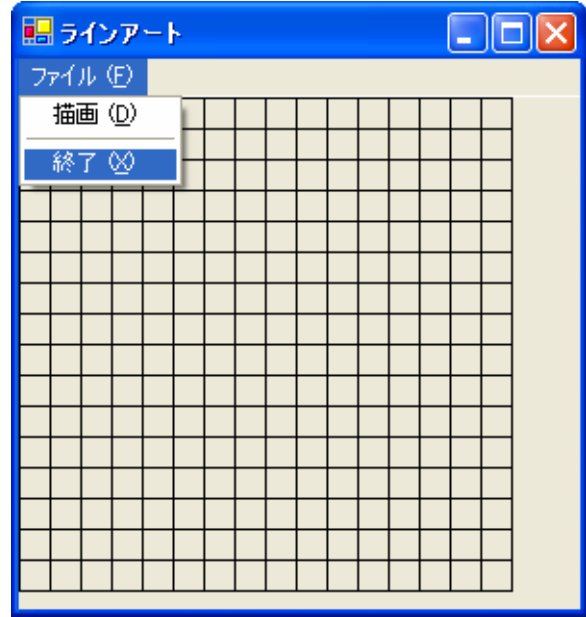

 $\bullet$ 

•

### ex\_20061110

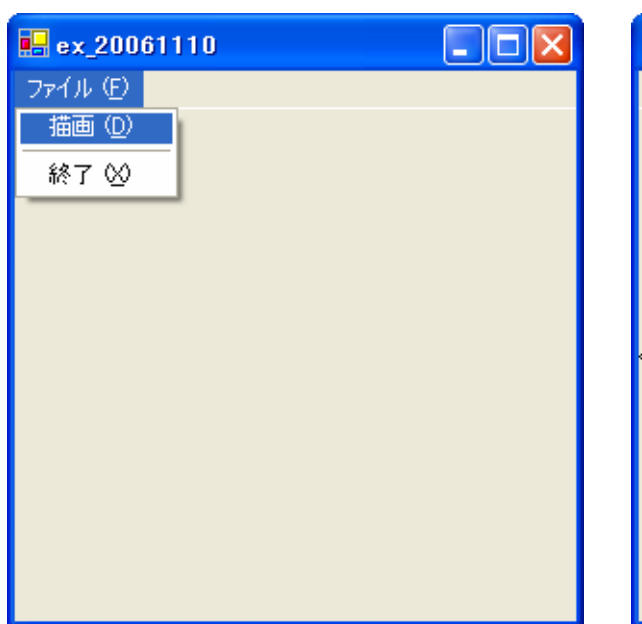

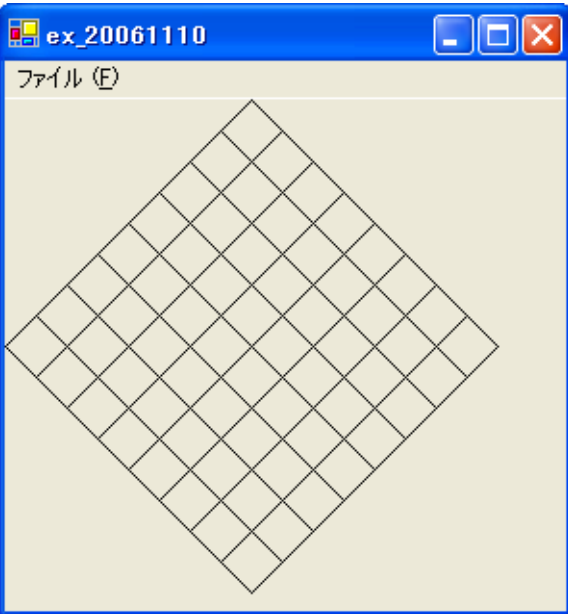

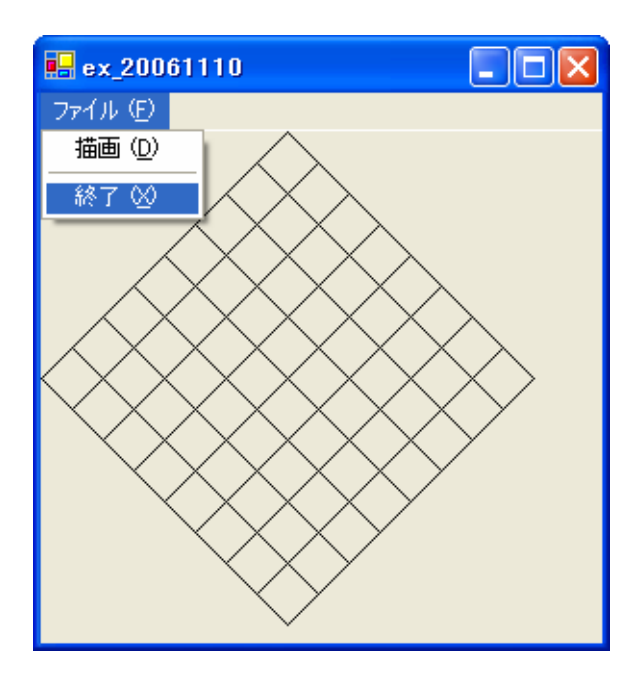

•

### • For  $\overline{\phantom{a}}$

– DrawLine – For Mext the second the set of the set of the set of the set of the set of the set of the set of the set of

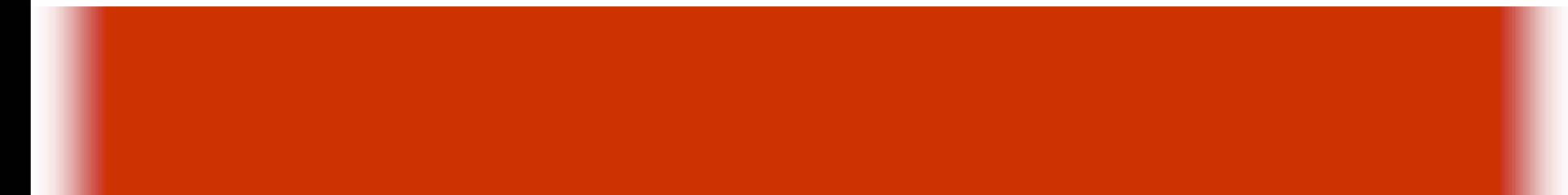

## $-$  Paint  $-$

•

2006 11 10 18